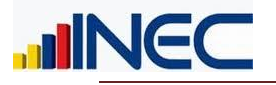

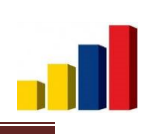

# **Plan de Validación y Tabulación.**

*Directorio de Empresas y Establecimientos*

**INEC – 2014/ 12/ 20**

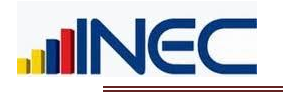

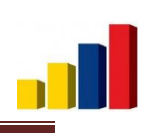

### Contenido

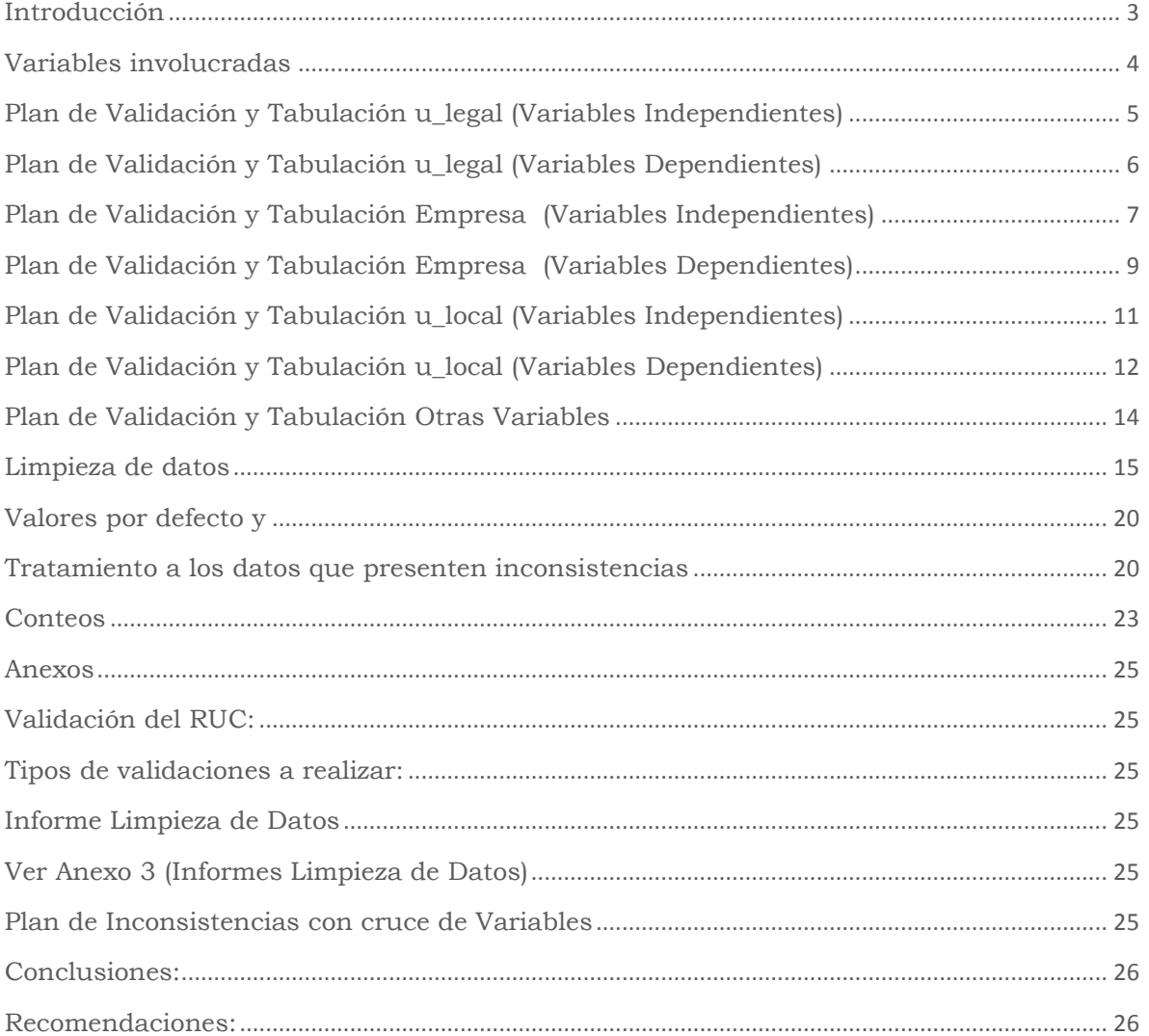

<span id="page-2-0"></span>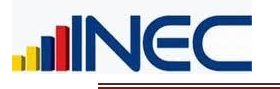

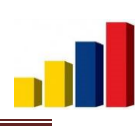

# Introducción

El Directorio de Empresas y Establecimientos maneja una gran cantidad de variables, las cuales deben ser validadas, de tal manera que se tenga información confiable y veraz al momento de elaborar las publicaciones anuales de un nuevo Directorio.

Existen variables que dependen de otras para su validación y variables independientes, el software que se utiliza para la administración de la base de datos puede realizar validaciones automáticas pero también tenemos validaciones manuales, todas éstas con el objetivo de obtener información de calidad.

El presente documento contiene el plan de validación y tabulación de las variables que existen en el DIEE, basado en la experiencia obtenida a través del trabajo de la primera publicación, también se incluyen documentos de la limpieza de datos detallados en una matriz a tomar en cuenta al momento de proceder con el arreglo de los mismos, análisis de inconsistencias en la información o algún tipo de novedad adicional que se dé en el manejo de la base de datos

<span id="page-3-0"></span>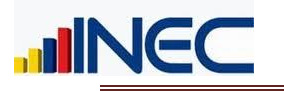

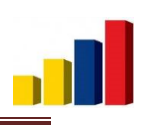

# Variables involucradas

Existe una gran cantidad de variables, estas después de su validación deben ser subidas a la base de datos del Directorio de Empresas y Establecimientos, por lo que, se ha creado una matriz de priorización de validación de datos por cada variable de análisis.

#### **Matriz de prioridad:**

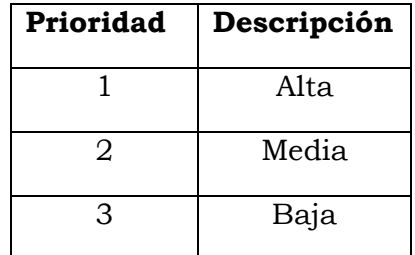

#### **Valoración de la matriz de prioridad**:

Alta: Variables que están directamente ligadas a la Publicación

Media: Variables que no están en la Publicación pero si tienen relación directa con la publicadas.

Baja: Variables que no tienen relación con la Publicación.

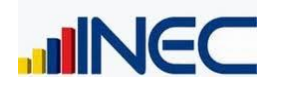

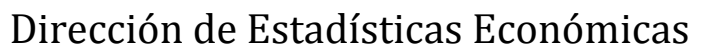

### Plan de Validación y Tabulación u\_legal (Variables Independientes)

<span id="page-4-0"></span>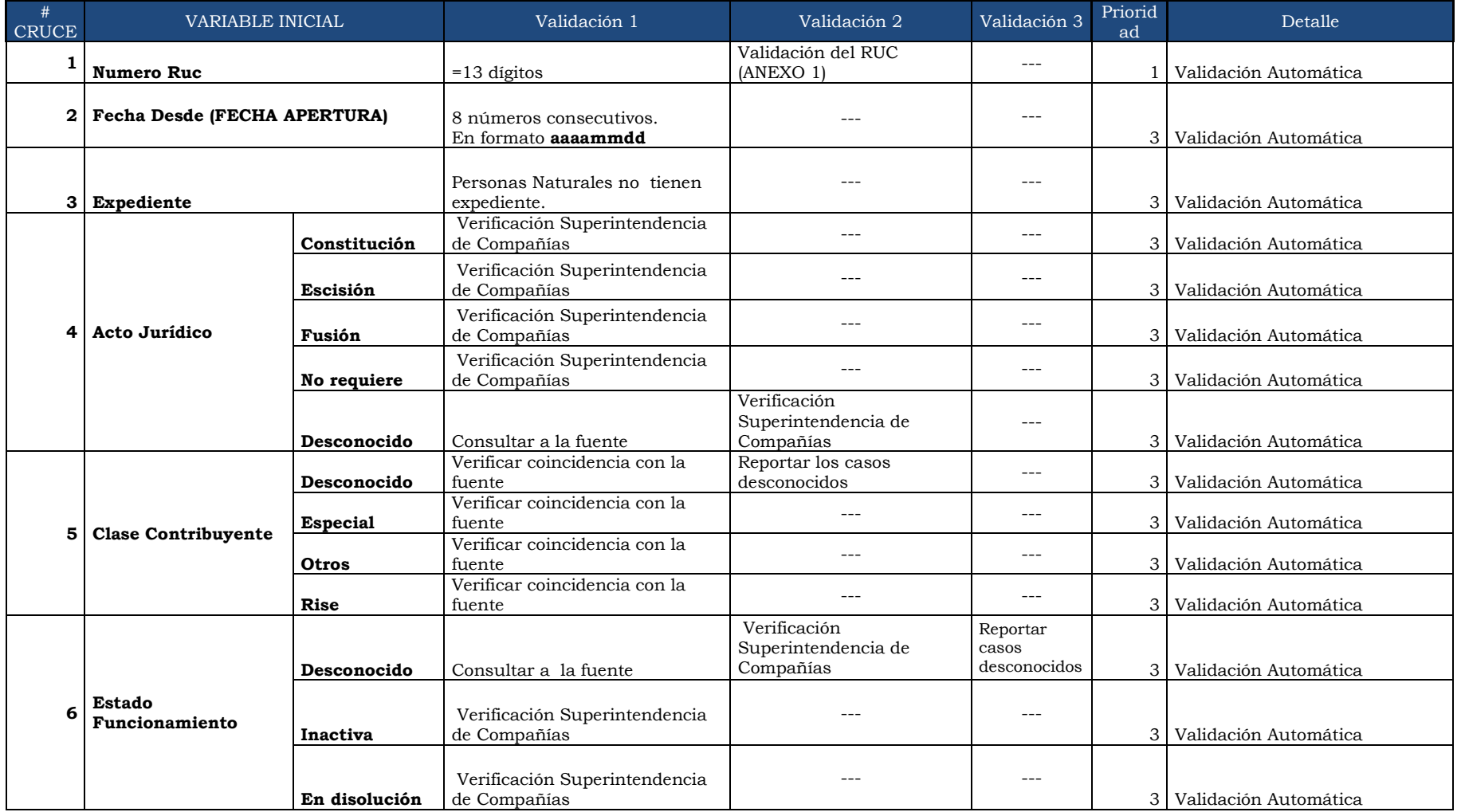

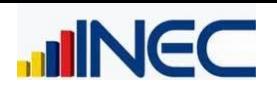

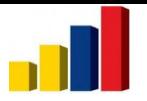

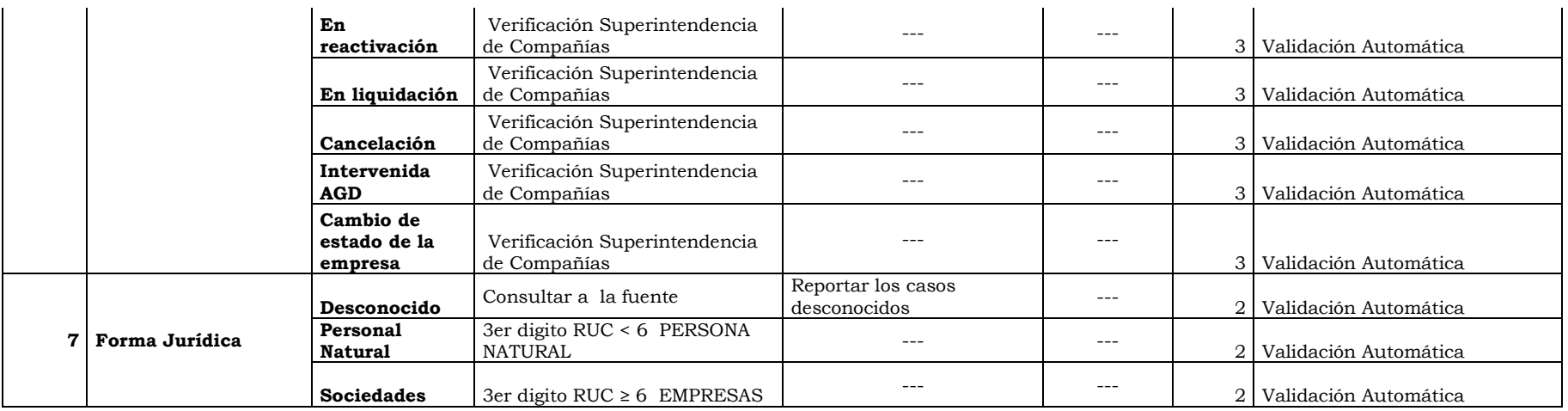

### Plan de Validación y Tabulación u\_legal (Variables Dependientes)

<span id="page-5-0"></span>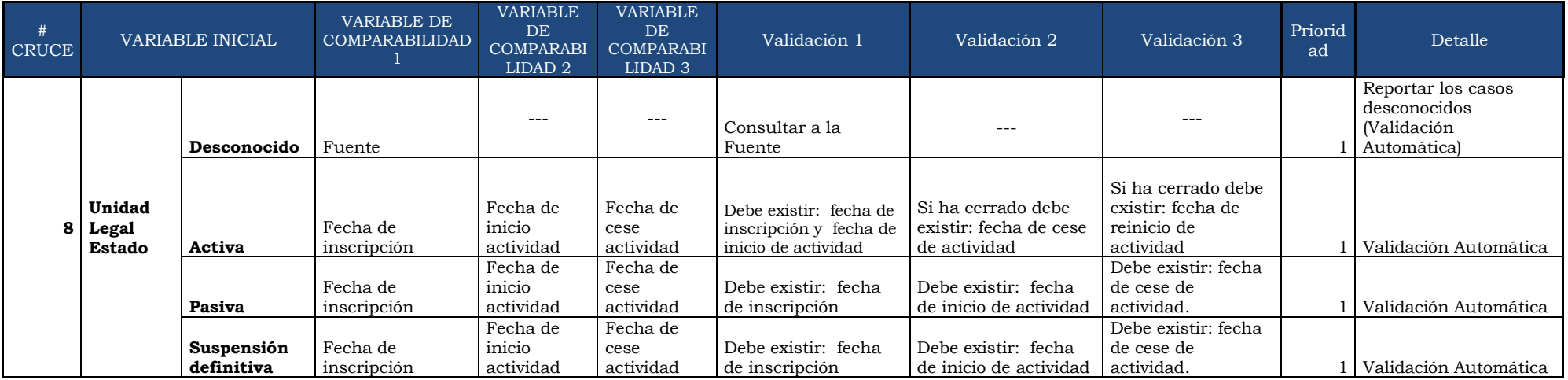

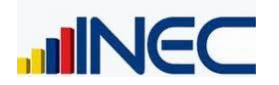

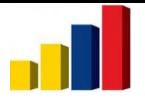

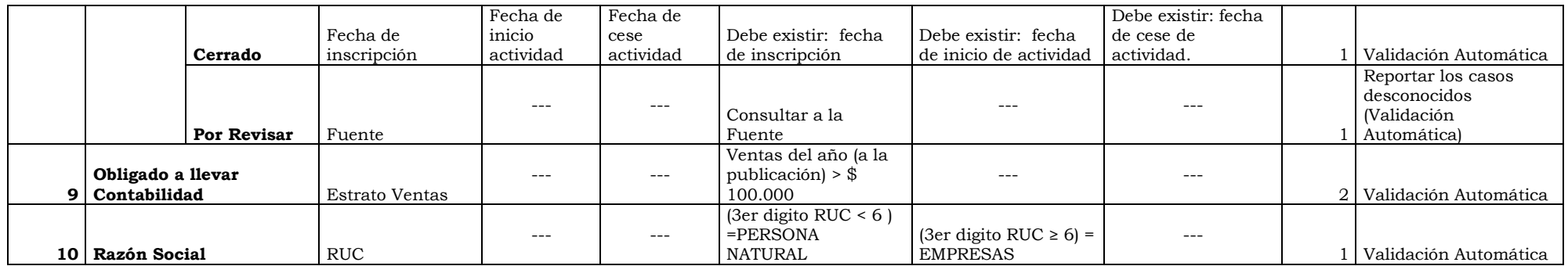

# Plan de Validación y Tabulación Empresa (Variables Independientes)

<span id="page-6-0"></span>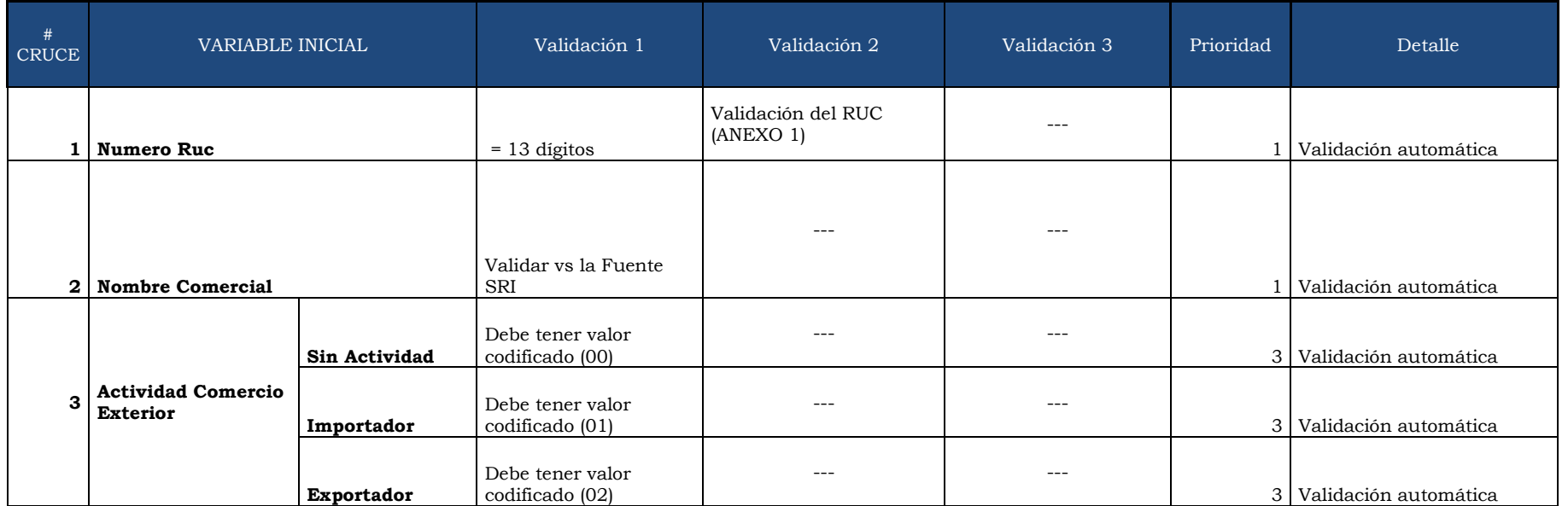

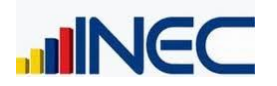

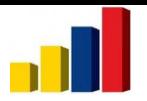

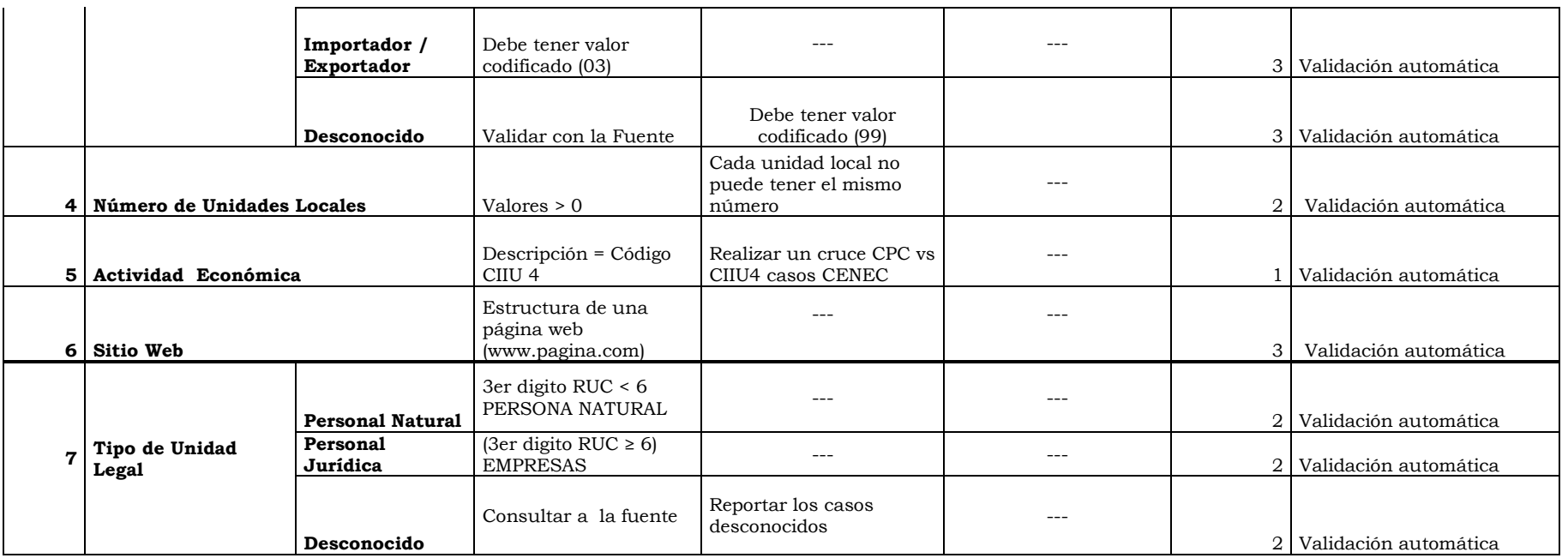

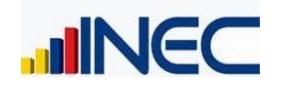

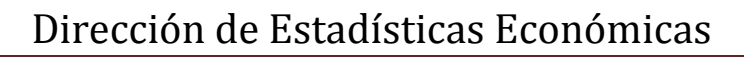

### Plan de Validación y Tabulación Empresa (Variables Dependientes)

<span id="page-8-0"></span>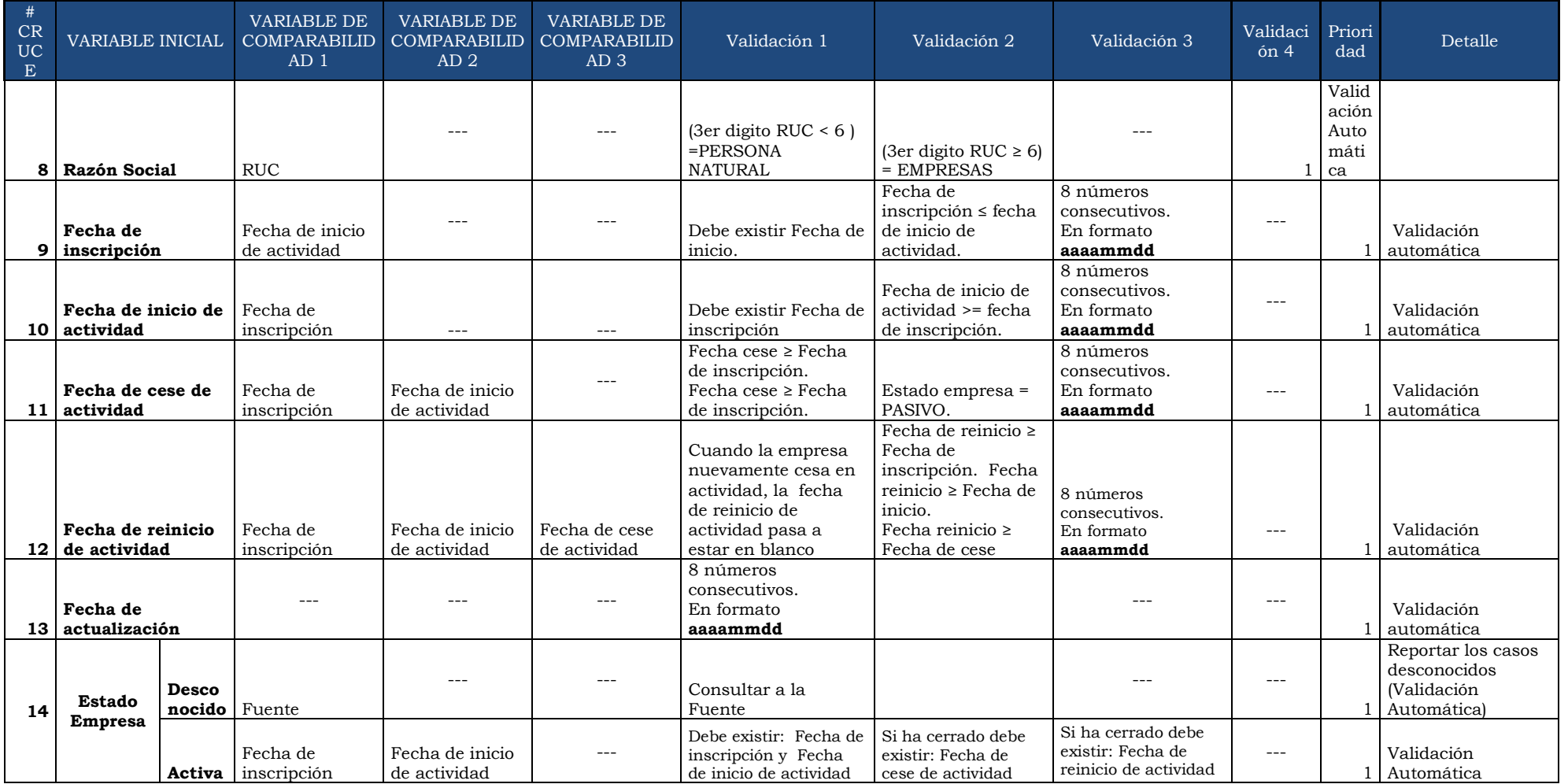

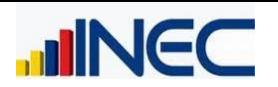

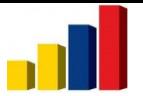

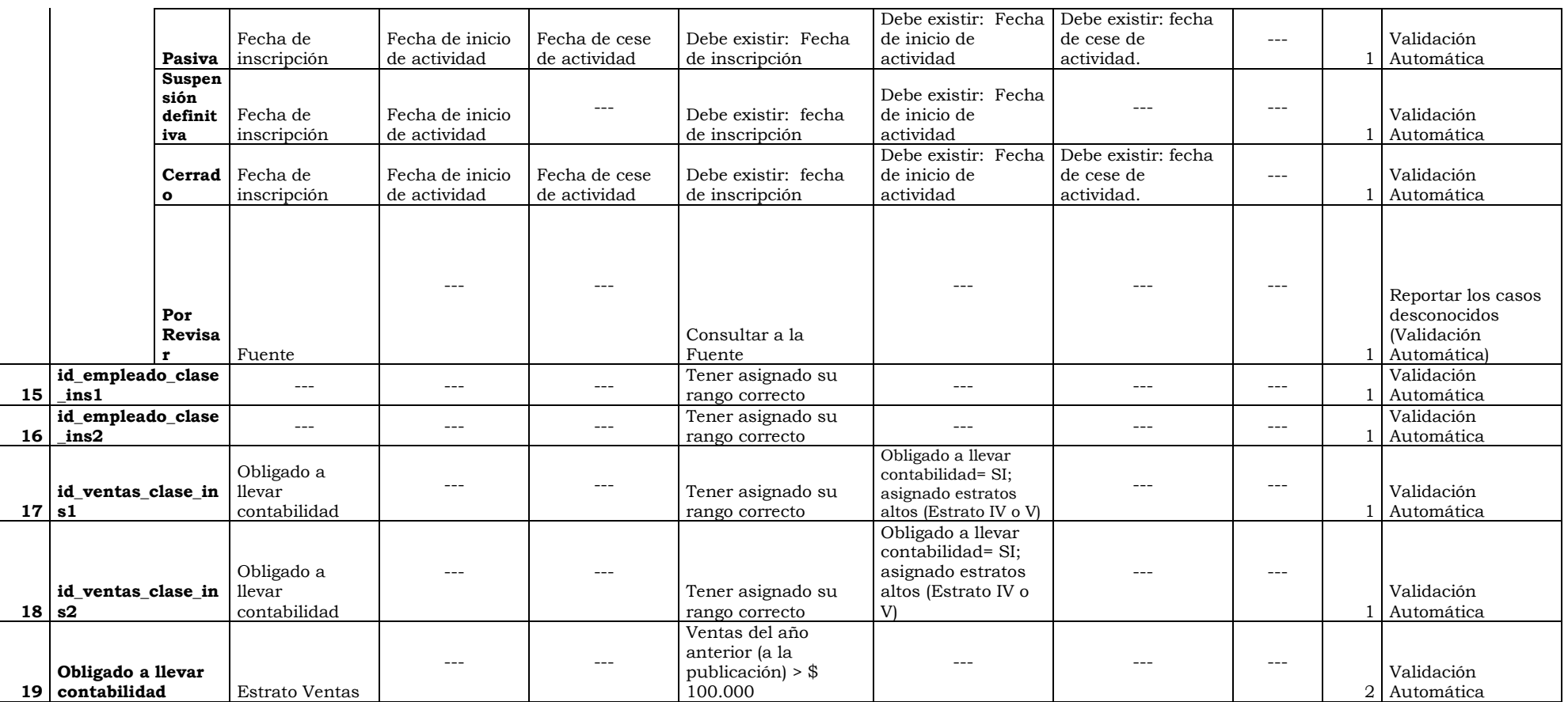

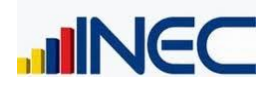

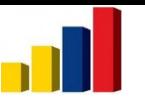

### Plan de Validación y Tabulación u\_local (Variables Independientes)

<span id="page-10-0"></span>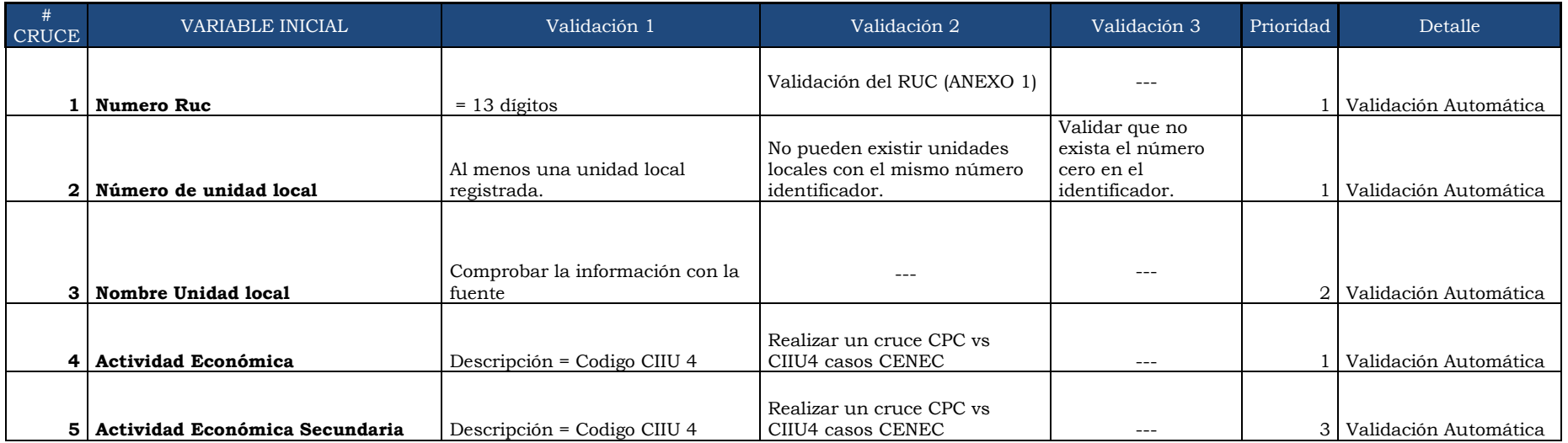

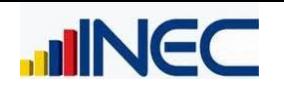

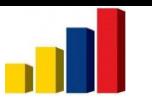

### Plan de Validación y Tabulación u\_local (Variables Dependientes)

<span id="page-11-0"></span>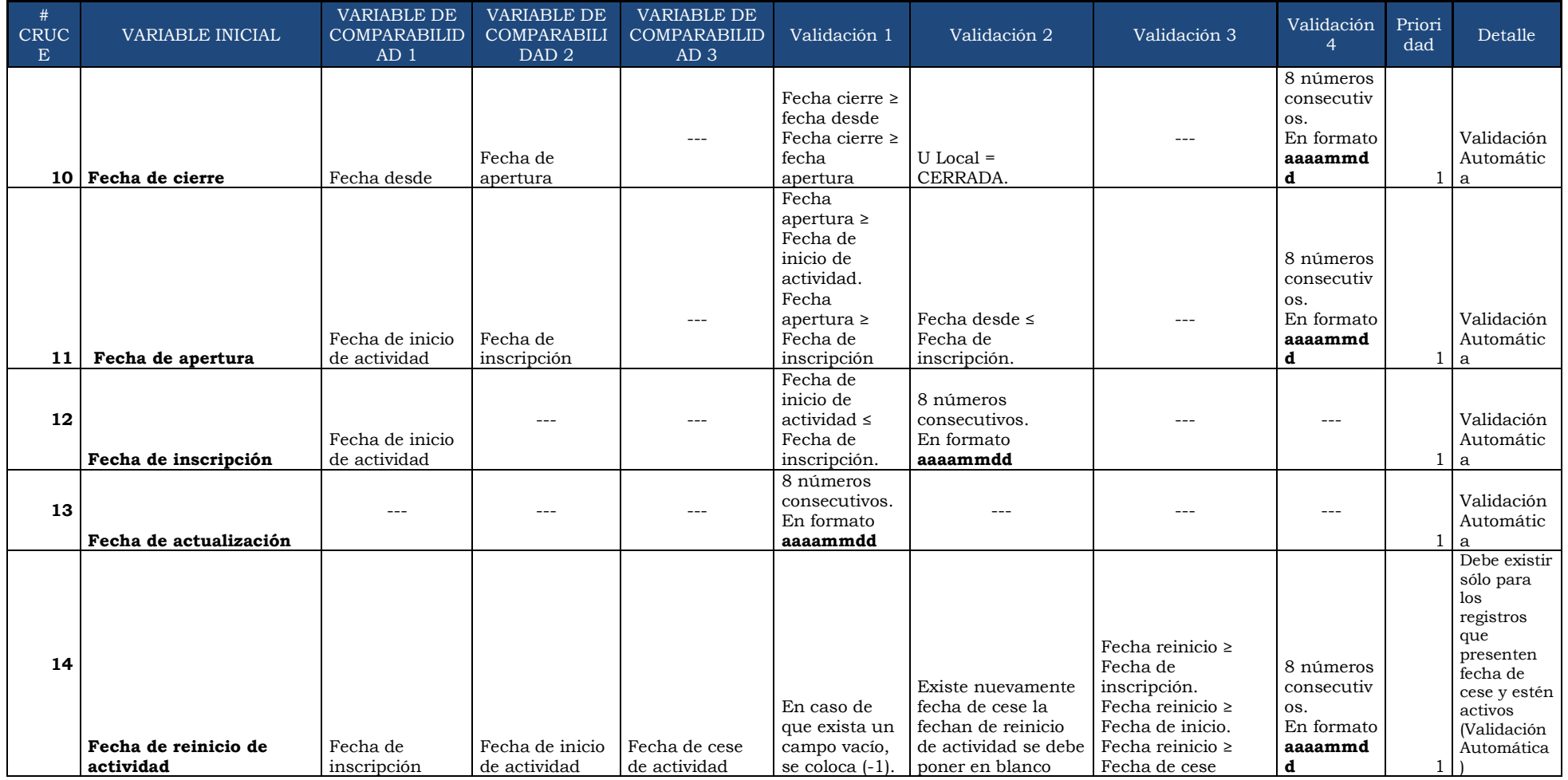

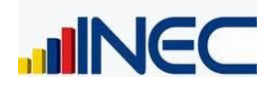

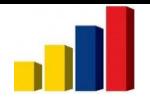

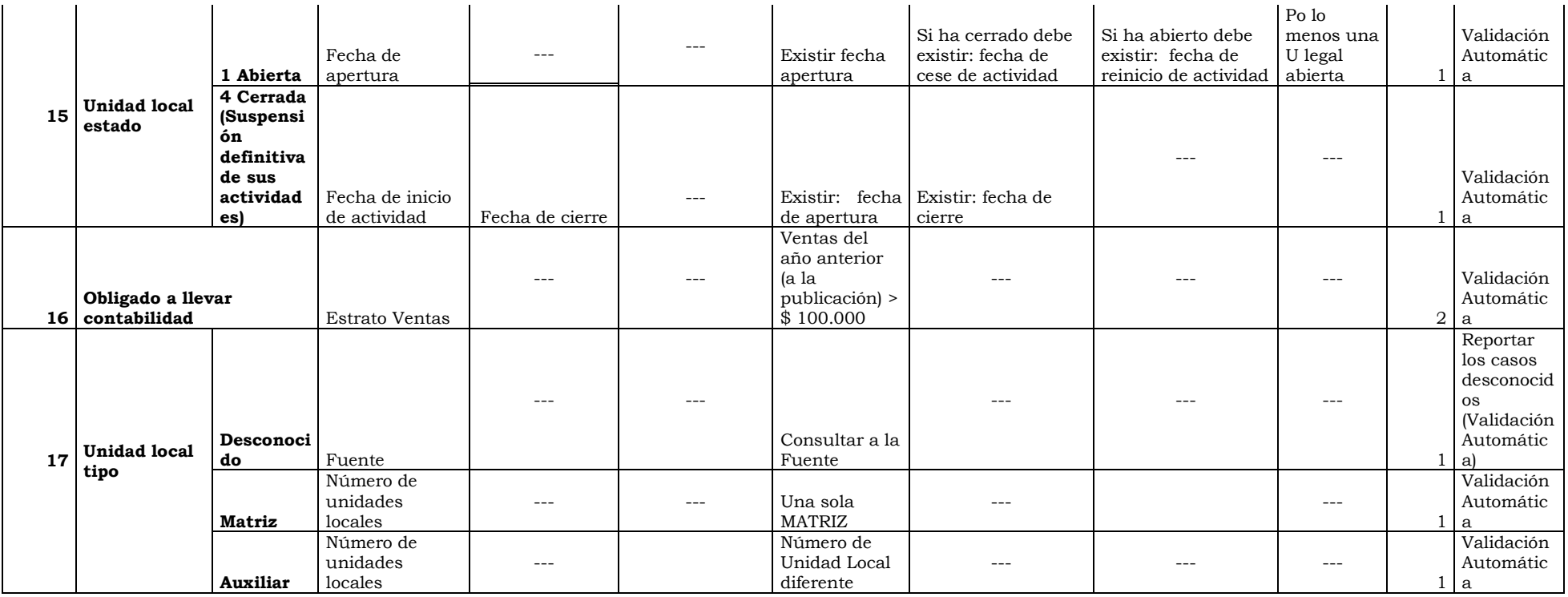

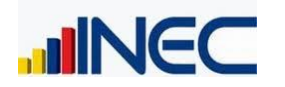

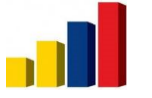

### Plan de Validación y Tabulación Otras Variables

<span id="page-13-0"></span>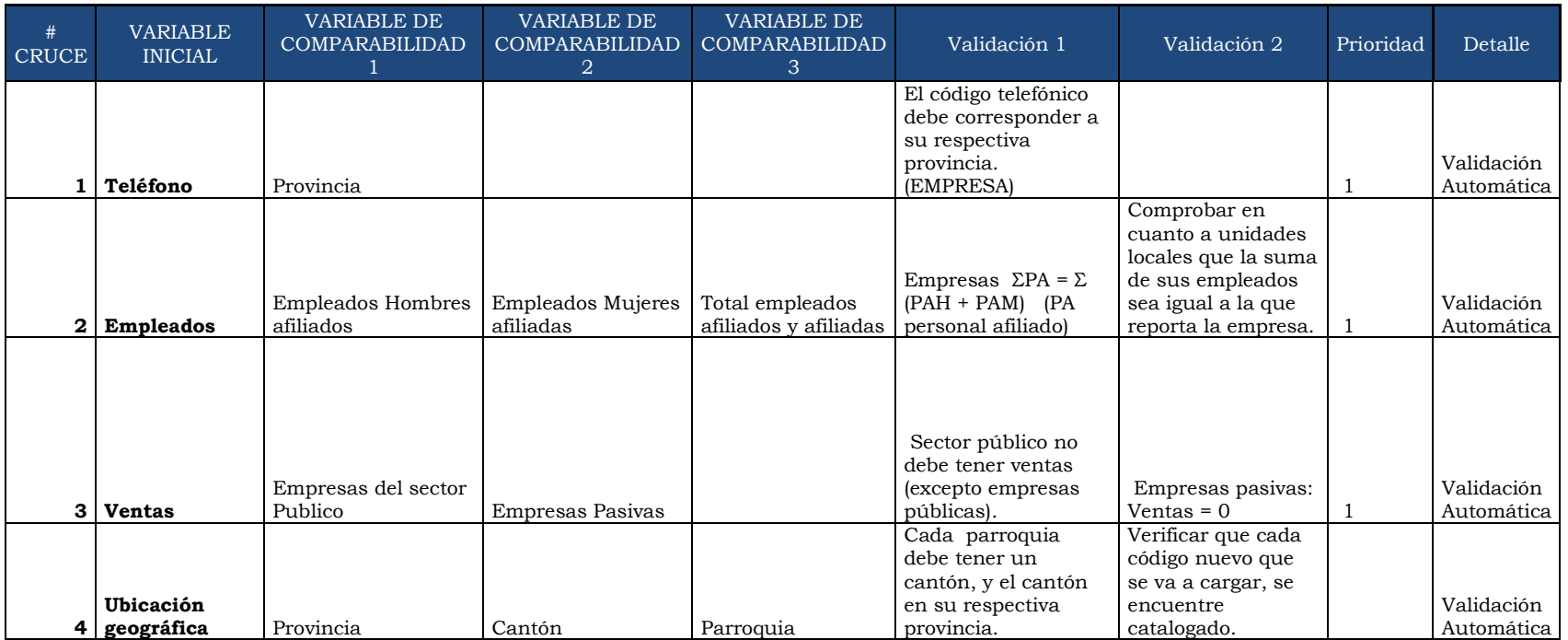

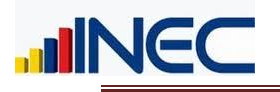

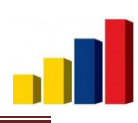

# Limpieza de datos

<span id="page-14-0"></span>Una vez obtenida la información de las diferentes fuentes, el procedimiento para la limpieza de datos a seguir es el siguiente:

- Congelamiento de la base nueva
- Partir de esta nueva base con la respectiva limpieza, y validación de datos.
- Cargar nueva información a la base del DIEE.

Para el proceso de limpieza de la información se utiliza la herramienta SQL Power DQguru, con la cual se eliminan todos los caracteres extraños o no permitidos en un campo determinado, es importante mencionar que esta herramienta, a diferencia de otras, no solamente realiza un análisis de la información que necesita ser evaluada sino que ataca directamente a la misma eliminando la información innecesaria o errónea. Este proceso se lo realiza especialmente a la tabla de medios de comunicación donde se tiene gran cantidad de caracteres innecesarios que no son permitidos por ejemplo en los números telefónicos. En el resto de tablas también se realiza una limpieza para eliminar los espacios en blanco principalmente.

En el siguiente gráfico se muestra un ejemplo:

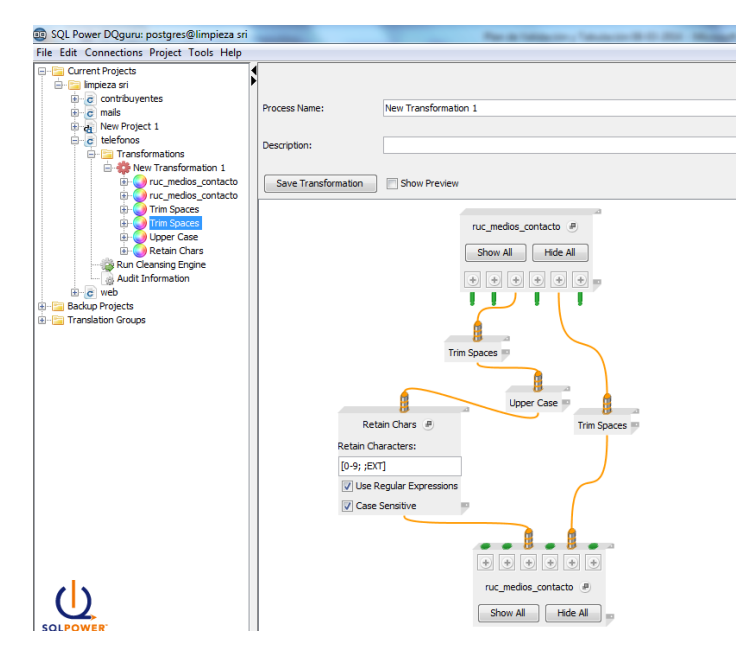

A continuación se destacan los procedimientos que se debe realizar a toda la información que se la va a dar una limpieza de datos:

Colocar los datos en sus respectivas catalogaciones:

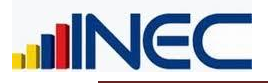

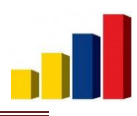

- o Todos los datos que contengan las palabras www. ó http. Se colocará en tipo web.
- o Todos los datos que contengan el símbolo @. Se colocará en tipo correo electrónico.
- Colocar todo en mayúsculas con excepción de datos pertenecientes a correos y páginas web.

#### **Números telefónicos:**

Esta limpieza de datos se lo realizará a todos los campos que contengan información del número de teléfono de la siguiente manera:

- Se debe borrar todo dato que no tenga por lo menos un número y no esté compuesto solo por cero.
- Se debe borrar los espacios en blanco.
- Se debe borrar los paréntesis para abrir "(" y cerrar ")"
- Se debe borrar la palabra "REF"
- Se debe borrar el signo punto ".", slash "/", asterisco "\*", guión "-", mas "+", llaves " $\gamma$ ", " $\gamma$ ", dos puntos ":"
- Se debe borrar toda letra con excepción de datos que contengan la palabra "EXT"
- Se debe borrar los datos de números que terminen en 000000 cuya longitud sea menor a 10
- Cambio de tipo de medio de contacto.
	- o Se debe cambiar a tipo celular a los datos cuya longitud es 8 y comienzan con 9 u 8.
	- o Se debe cambiar a tipo celular a los datos cuya longitud es 9 y comienzan con 9.
	- o Se debe cambiar a tipo celular a los datos cuya longitud es 9 y comienzan con 09 o 08.
	- o Se debe cambiar a tipo celular a los datos cuya longitud es 10 y comienzan con 09.
- $\bullet$  Los números que tienen solo 6 dígitos, se guardan con tipo de contacto = 9 y quedan pendientes a ser revisados.

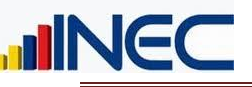

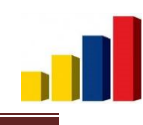

- Se debe aumentar el código provincial a los números que solo tengan 7 dígitos.
- Se debe borrar todo dato cuya longitud sea menor a 6 dígitos.
- Se debe aumentar el cero "0" a los datos tengan 8 dígitos e inicien con 2, 3, 4, 5, 6 o 7.
- Se debe aumentar el número 2 luego del código provincial de teléfono para los números de 8 dígitos que coincidían sus dos primeros dígitos con los dígitos de código provincial de teléfono.
- Se debe borrar los números cuya longitud sea de 6 dígitos y empiece con cero.
- Cuando el número comienza con 593 y la longitud es mayor a 8 se borran los 3 dígitos iniciales.
- Datos que presentan la palabra EXT
	- o Se debe borrar los datos en donde la palabra EXT esté en una posición menor a 7.
	- o Se debe borrar los datos en donde la palabra EXT esté en una posición mayor a 10.
- Se debe aumentar el código provincial a los números con 7 dígitos.
- Se debe aumentar el número 2 luego del código provincial de teléfono para los números de 8 dígitos que coincidían sus dos primeros dígitos con los dígitos de código provincial de teléfono.
- Para los datos cuya longitud es igual a 8, comienzan en cero y no concuerdan sus dos primeros dígitos con el código de teléfono provincial. Se debe colocar en el campo estado el valor de cero "0", que signifique que la información está inactiva.
- Se debe borrar los datos de números que terminen en 000000 y empiecen con 09990, 0990 y 0910.
- *NOTA: esta validación también aplica a números telefónicos de FAX*

#### **Celulares:**

- Se debe borrar todo dato que no tenga por lo menos un número y no esté compuesto solo por cero.
- Se debe borrar los espacios en blanco.
- Se debe borrar los signos punto ".", slash "/", asterisco "\*", guión "-", mas "+", llaves " $\gamma$ ", " $\gamma$ ", dos puntos ":"
- Se debe borrar toda letra.
- Se debe borrar los datos que tengan longitud mayor a 10.

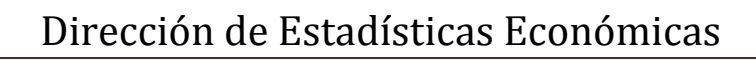

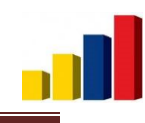

- Se debe borrar los datos que tengan longitud menor a 8.
- Se debe aumentar el "09" a los datos de 8 dígitos que comiencen en 9 u 8.
- Se debe aumentar el "09" a los datos de 9 dígitos que comiencen en 0.
- Se debe aumentar todos los datos de 9 dígitos que no comiencen en cero.
- Se debe borrar todos los datos de 10 dígitos que no comiencen en cero.
- Para los datos cuya longitud es igual a 8, se deber colocar en el campo estado el valor de cero "0", que signifique que la información está inactiva.

#### **Correo Electrónico:**

Esta limpieza de datos se la debe realizar de la siguiente manera:

Se debe borrar todo dato que por lo menos no contenga el símbolo "@"

- Se debe borrar todo espacio en blanco.
- Se debe borrar todo dato cuya longitud sea menor a 6.
- Se debe borrar todo dato que no contenga por lo menos una letra.

#### **Web:**

**TINEC** 

Esta limpieza de datos se la debe realizar de la siguiente manera:

Se debe borrar todo espacio en blanco.

- Se debe borrar todo dato cuya longitud sea menor a 3.
- Se debe borrar todo dato que no contenga por lo menos una letra.

#### **Nombre de Contacto:**

Esta limpieza de datos se la debe realizar en los datos de los nombres de contactos de las empresas de la siguiente manera:

- Se debe borrar todo número.
- Se debe verificar que se tenga una longitud mínima de 3.
- Se debe borrar los espacios en blanco al principio y al final de los datos.

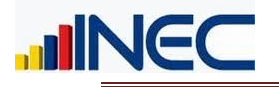

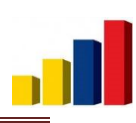

#### **Detalle geografía:**

Se debe validar los campos: provincia, cantón, parroquia y nombre.

- Para la provincia se validará: Que exista por lo menos 3 caracteres y contenga letras de la A-Z se incluye la letra Ñ.
- En caracteres especiales se permite los siguientes:  $( . \ \ / \ A \triangle f \triangle f \triangle f \cup \ ... \ )$
- Para cantón parroquia y nombre se admite los anteriores y también números.
- Se debe revisar la base de datos y verificar que no existan símbolos extraños estos campos (como por ejemplo BA�OS DE AGUA SANTA).

#### **Razón social y Nombre comercial:**

- Se verificará con el SRI que la razón social y nombre comercial estén correctamente escritos.
- Se debe verificar que se tenga una longitud mínima de 3.
- Además se debe permitir los caracteres que contenga  $\tilde{N}$ , tildes, comillas,  $\tilde{a}$ , &, puntos, números, signo de suma +, \, /, #,  $\hat{A}, \hat{E}, \hat{I}, \hat{O}, \hat{U}, \hat{A}, \hat{E}, \hat{I}, \hat{O}, \hat{U}$ , !, \_, °.
- Reemplazar los caracteres extraños correspondientes a problemas de la letra  $\tilde{N}$  ( $\tilde{A}$ <sup>'</sup>), letra Í ( $\tilde{A}$ ), apostrofe ' $(\tilde{A})$ .

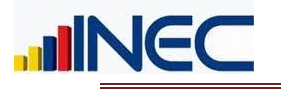

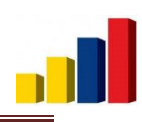

# <span id="page-19-1"></span><span id="page-19-0"></span>Valores por defecto y Tratamiento a los datos que presenten inconsistencias

Después del proceso de limpieza, existirán datos que se borren de la base y muchos campos van a quedar en blanco, para estos casos tenemos valores por defecto que vendrán a llenar estos espacios en blanco.

Pero también tendremos variables que si presentan inconsistencias no se deberá incluir al registro dentro de la Base de Datos.

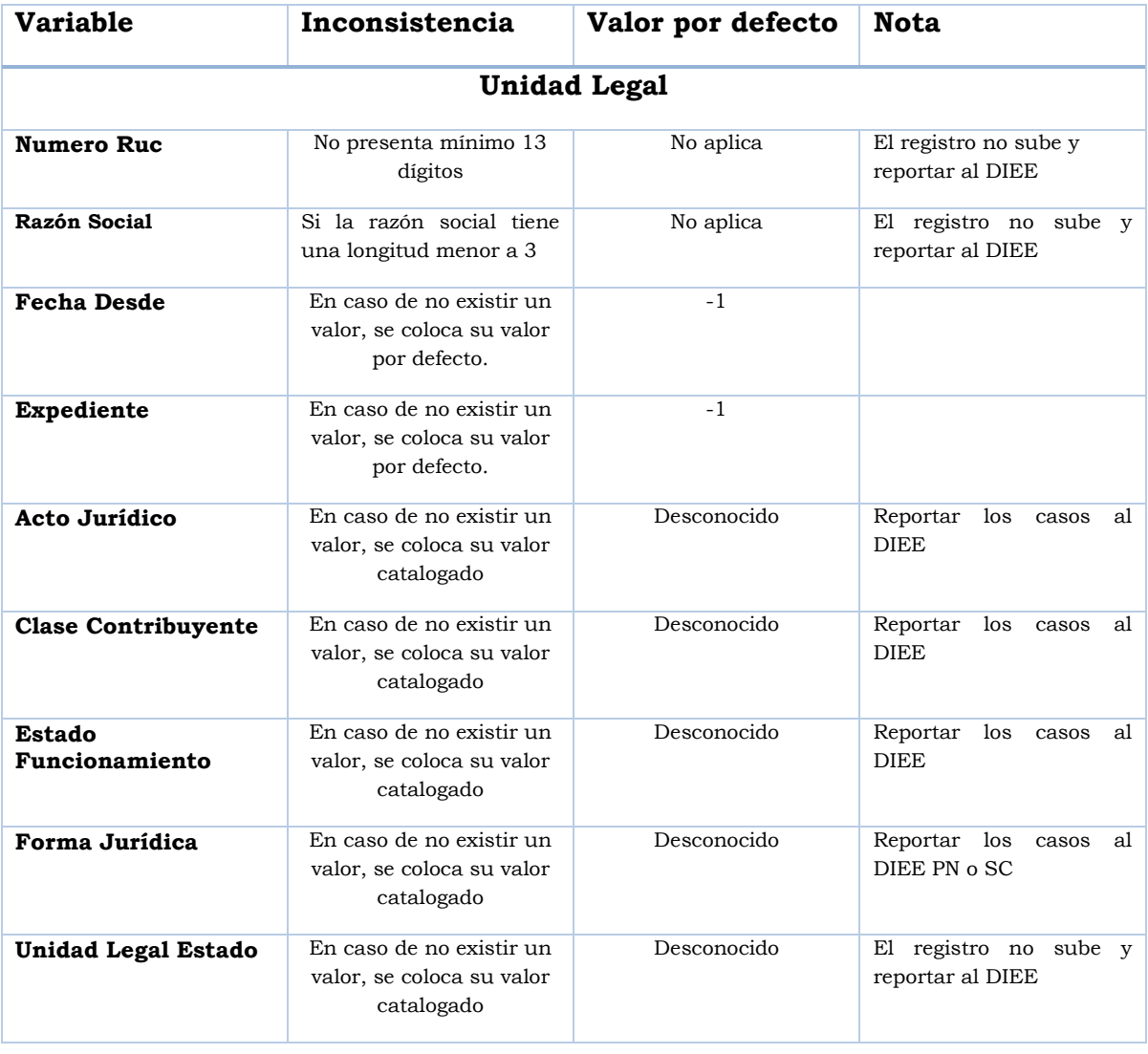

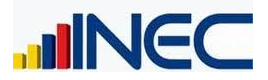

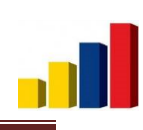

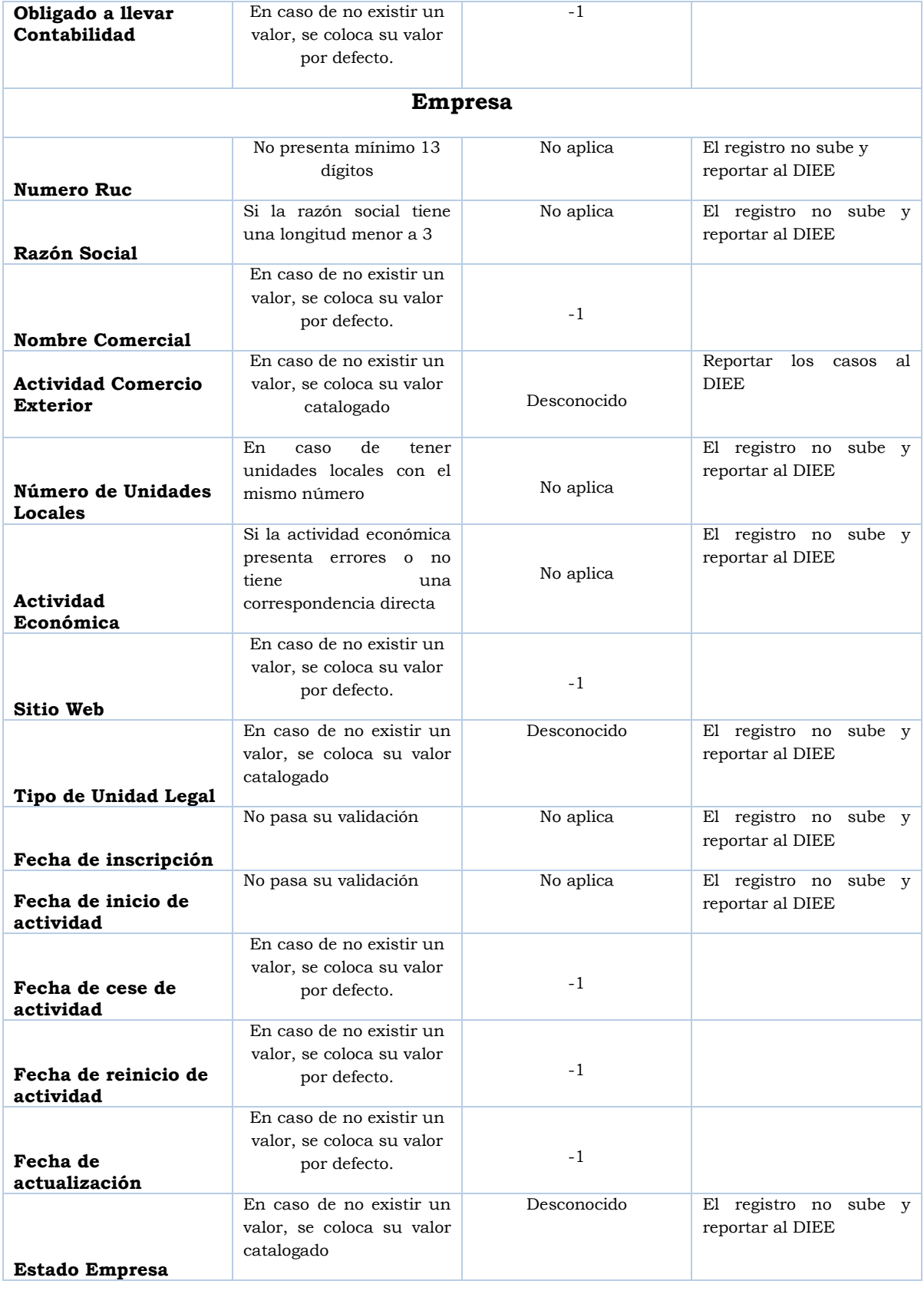

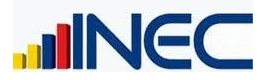

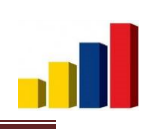

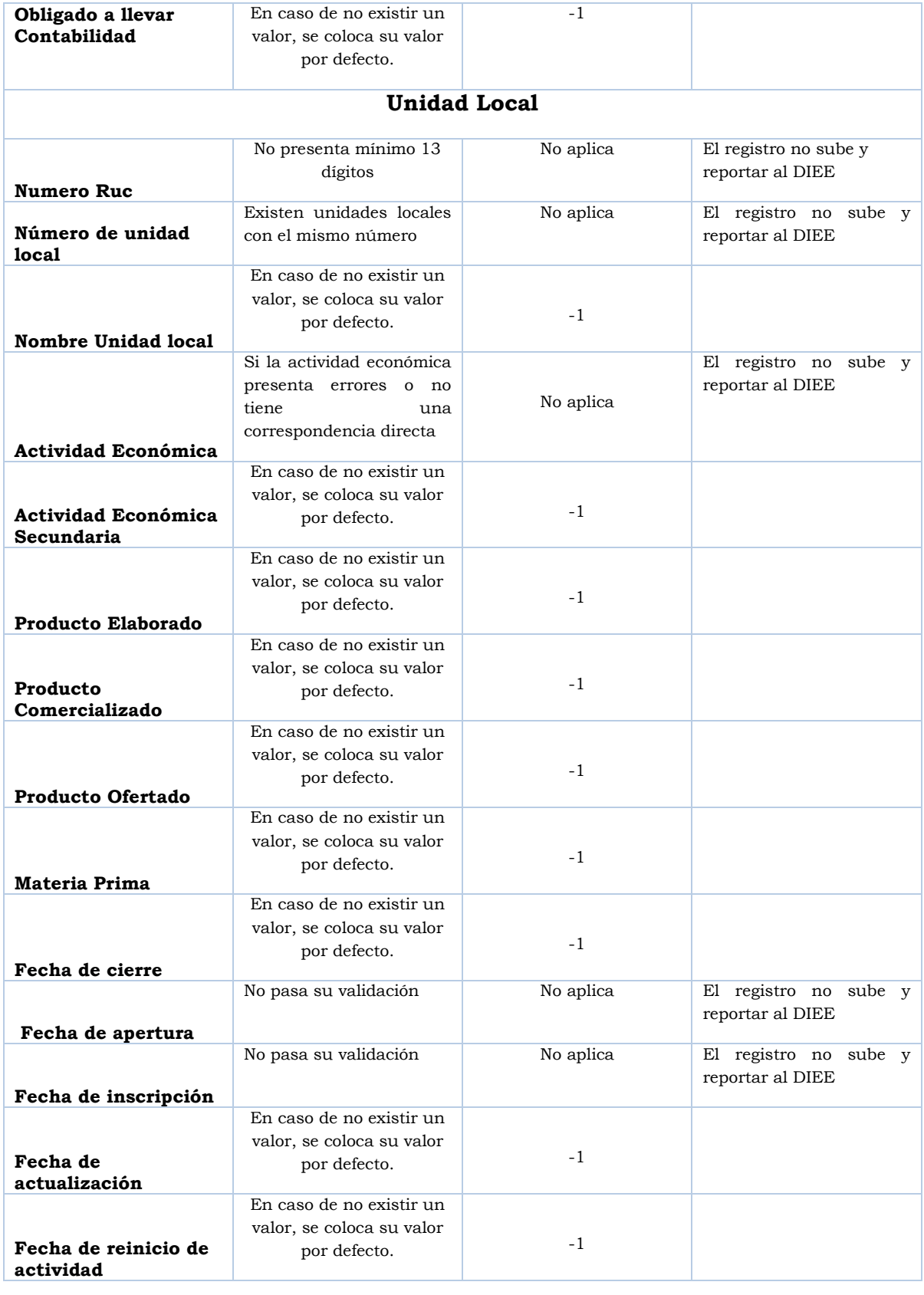

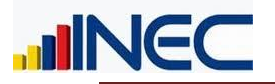

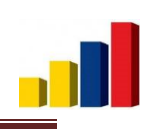

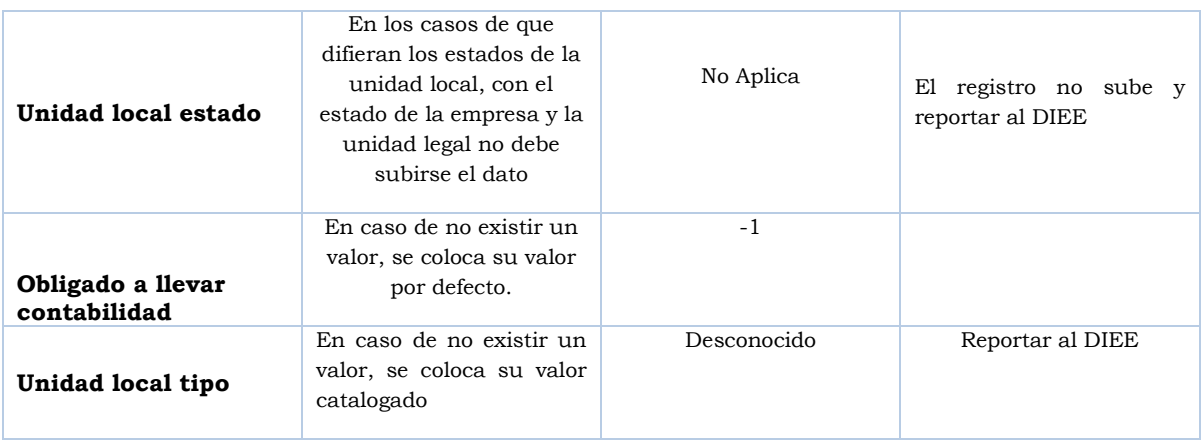

# Conteos

<span id="page-22-0"></span>Los conteos se los debe realizar después de todas las validaciones y limpiezas de datos para poder saber qué cantidad de datos han subido con éxito y así poder ver si existe coherencia en la cantidad de información entre tablas de la base de datos.

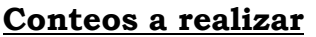

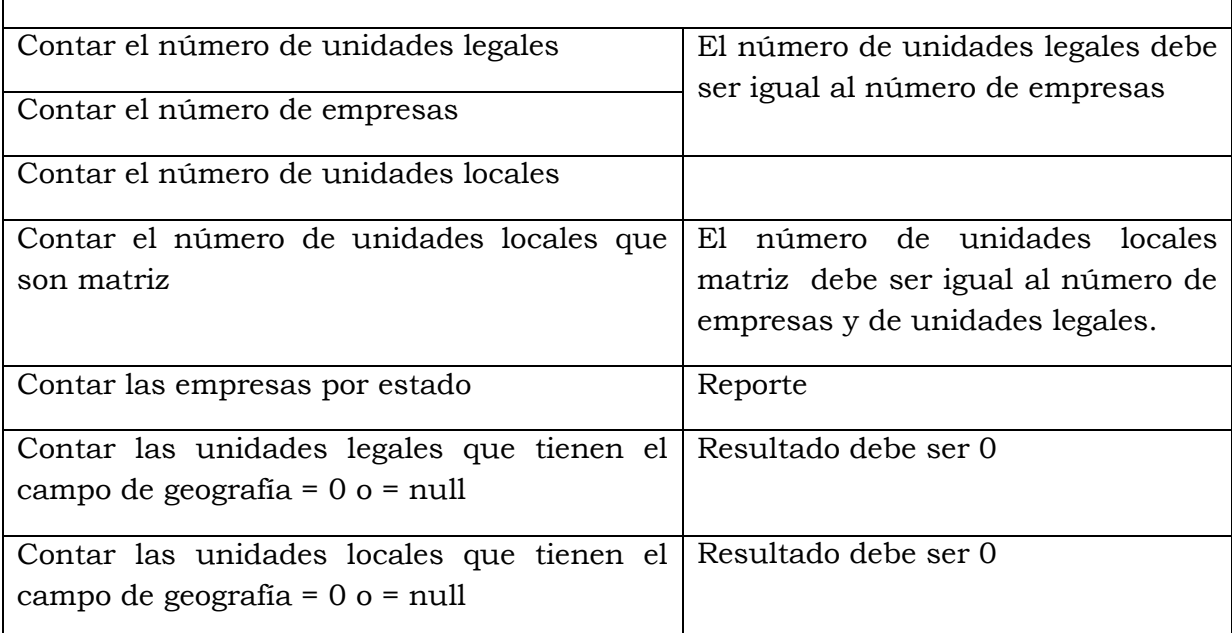

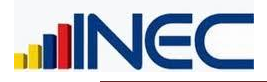

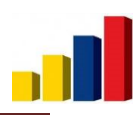

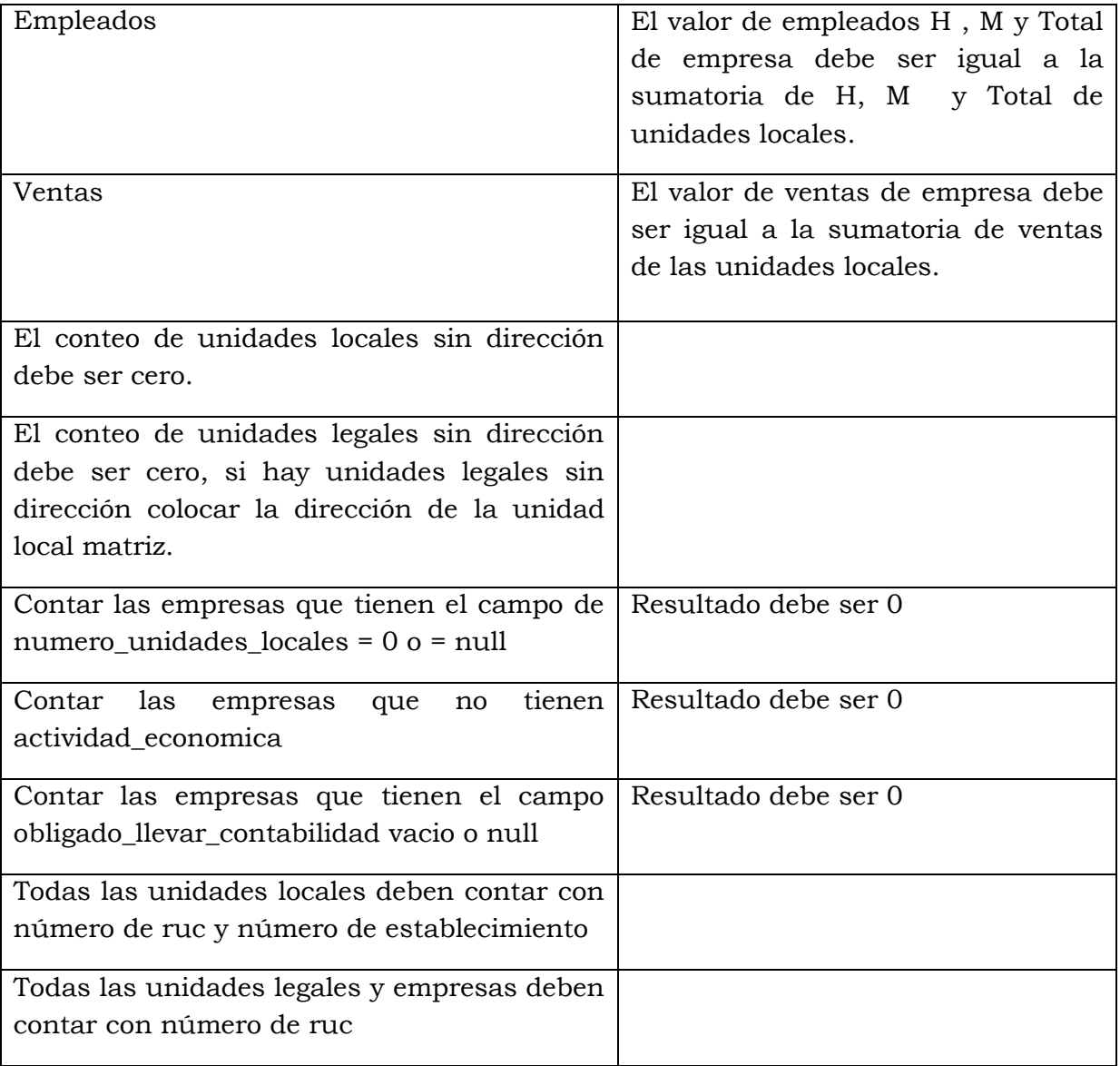

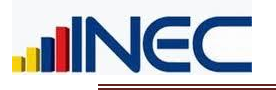

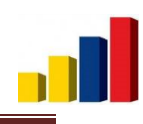

### Anexos

<span id="page-24-0"></span>En los anexos vamos a poder encontrar documentos que contienen información de cómo se procedió con el trabajo de limpieza de datos, validación de campos e información referente y complementaria a este documento, para la obtención de una información de calidad, es por eso que es importante revisar los anexos y a partir de ellos trabajar con las bases de datos.

# <span id="page-24-1"></span>Validación del RUC:

Ver Anexo 1 (Validación del RUC)

## <span id="page-24-2"></span>Tipos de validaciones a realizar:

Ver Anexo 2 (Plan de validaciones automáticas y manuales)

## <span id="page-24-3"></span>Informe Limpieza de Datos

<span id="page-24-4"></span>Ver Anexo 3 (Informes Limpieza de Datos)

## <span id="page-24-5"></span>Plan de Inconsistencias con cruce de Variables

Ver Anexo 4 (Plan de Inconsistencias con cruce de Variables)

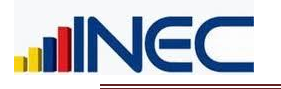

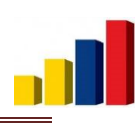

# Conclusiones:

<span id="page-25-0"></span>El documento ha recopilado los procesos de validación, limpieza y conteos de las variables que van a entrar a la base de datos del DIEE, validaciones que han nacido a partir de la experiencia y el trabajo que se viene realizando en el directorio de empresas, podemos concluir que las validaciones a seguir, y todos los procesos que se detallan en el presente documento serán de gran ayuda para los futuros trabajos que vamos a tener en el Directorio de Empresas, de esta manera la información que el Directorio publica será una información veraz, y los procesos que conlleva tener esta información cada vez serán más ágiles y automáticos.

# Recomendaciones:

<span id="page-25-1"></span>Se recomienda tener siempre en cuenta todas las validaciones que tiene el documento, aquí se puede encontrar como proceder de manera correcta al momento del trabajo en la base de datos antes de subir la información a la base del DIEE.

Si en el futuro se generan nuevas validaciones, se recomienda documentarlas, para poder agregarlas a este documento y así tener siempre un Plan de Validación y Tabulación actualizado.